## **WiFi not working on Drive Eraser despite SSID and credentials being correct**

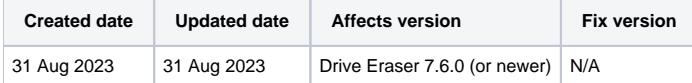

## Problem

Wireless network showing "wireless network could not be found" despite the SSID and Wifi credentials being verified correct.

If you enter the WiFi settings and toggle a value or disable/re-enable the WiFi connection the WiFi network becomes accessible.

## Cause

The ISO image being booted has the "Loop until connect to BMC" option enabled.

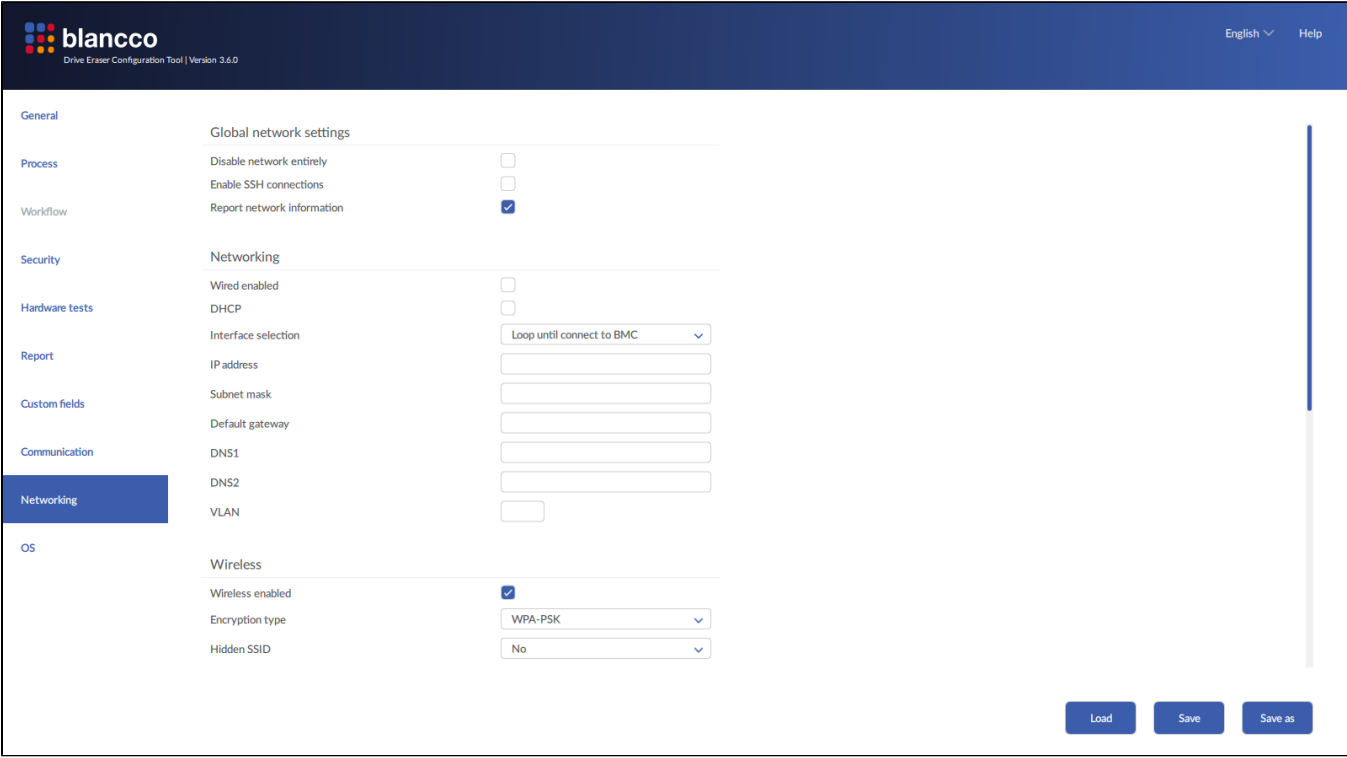

## Resolution

Load the Drive Eraser ISO into the Blancco Drive Eraser Configuration Tool and navigate to the Networking tab. Change the Interface selection to "First suitable interface".

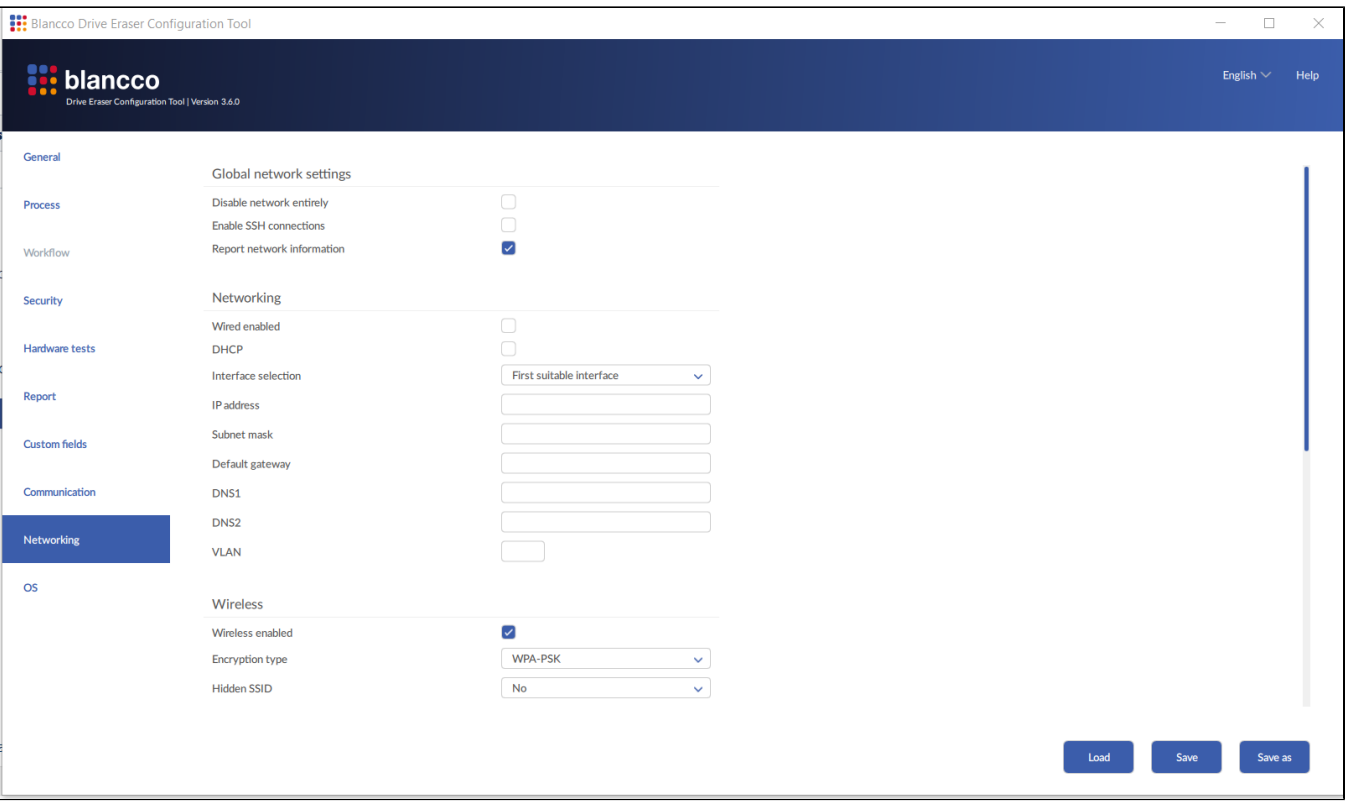